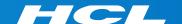

# What's New in HCL RTist 10.3

updated for sprint 2019.43

**L7** HCL SOFTWARE

#### Overview

- ▶ RTist 10.3 is based on Eclipse Photon (4.8)
- ► HCL RTist 10.3 is functionally equivalent and 100% compatible with IBM RSARTE 10.3

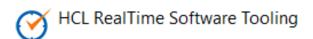

Version: 10.3.0.v20191025\_0939

Release: 2019.43

(c) Copyright IBM Corporation 2004, 2016. All rights reserved.

(c) Copyright HCL Technologies Ltd. 2016, 2019. All rights reserved.

Visit https://www.hcltech.com/products-and-platforms/support

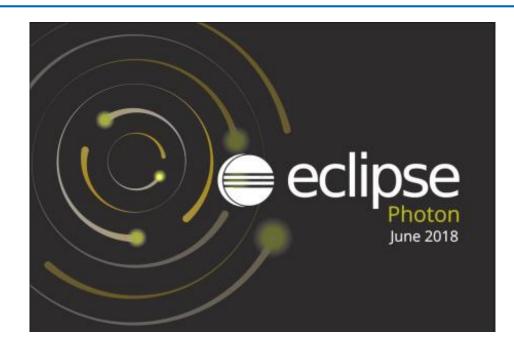

#### **Internal Transitions**

- Internal transitions for the enclosing composite state can now be shown in a compartment beside the state chart diagram of the composite state.
- ▶ The transitions can be shown in columns to get a compact presentation

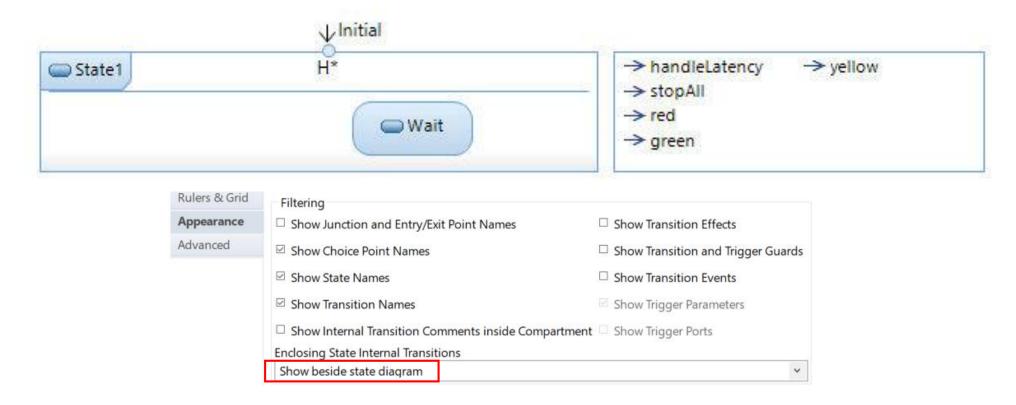

### Navigation in Hierarchical State Machines

- ▶ A transition path can now more easily be followed in a hierarchical state machine by means of the "Go Inside" and "Go Outside" commands
  - Select an entry/exit point before going outside to highlight the same entry/exit point in the enclosing state machine. And in the same way when following a transition path into a composite state.

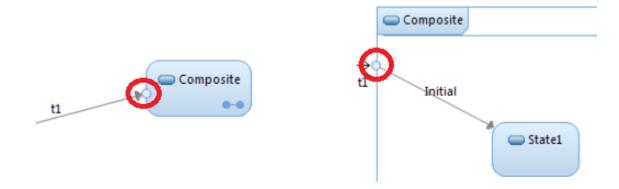

### Navigating to Diagrams in the Project Explorer

- ▶ Perform *Navigate Project Explorer* in the background of a diagram to navigate to the diagram in the Project Explorer
  - Previously it was only possible to navigate to the model element owning the diagram
  - Navigating to diagrams from search results also work now

### External Projects Import (1/2)

- ▶ A new view makes it easier to import external projects into the workspace
- Define where to look for external projects and then import found projects easily into the workspace
- Now possible to specify the location of external projects with a file on the same format as is supported by the model compiler

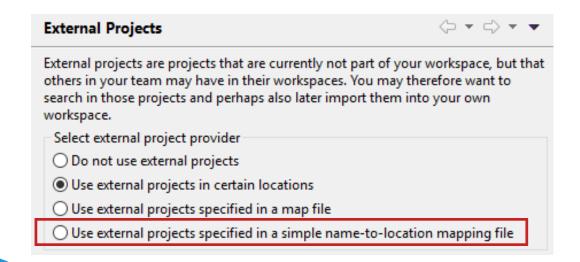

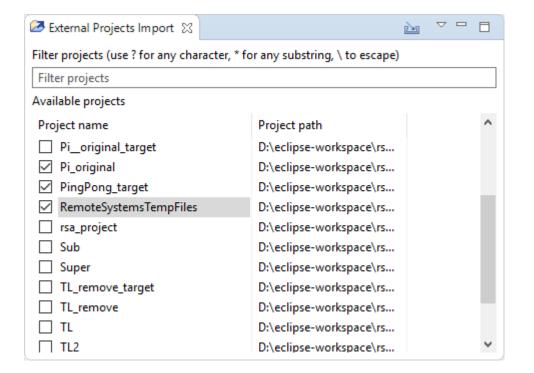

# External Projects Import (2/2)

- ▶ Commands are available for working with the External Projects Import view using keybindings
  - Define your desired keybindings for the commands you want to use (there are no default keybindings for them)

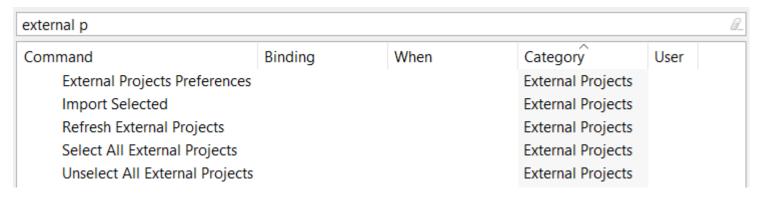

- The External Projects Import view can now be filtered using project paths
- ▶ Often the view is automatically updated when external projects change (can for example be caused by switching branch in Git). If not, you can use the Refresh External Projects to update the list of external projects.

### **Typedef Types**

- ▶ The typedef implementation type is now shown in the Project Explorer, Properties view etc.
- ▶ The "Implementation Type" property is now accessible without scrolling in the Properties view

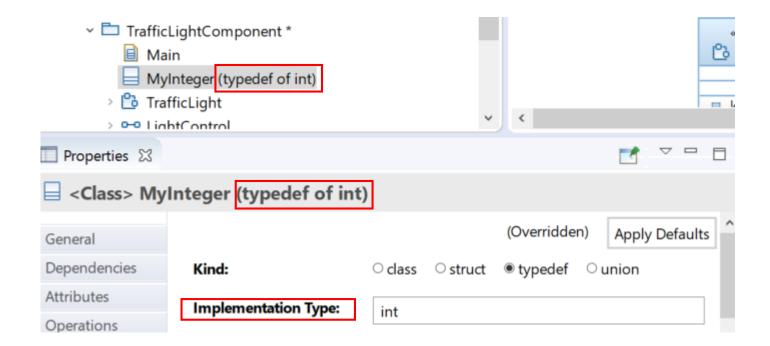

### **Properties View**

▶ When a TC is selected information about the .tcjs file is now shown in the Properties view

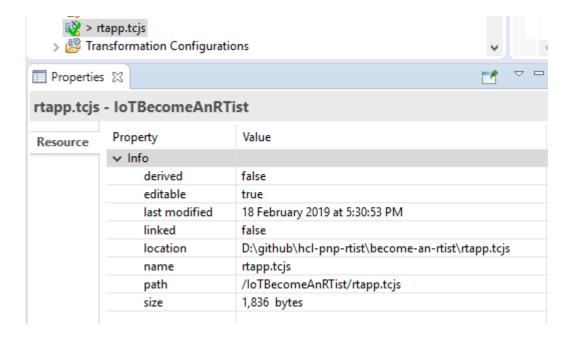

### **Code Editing**

- ▶ Some irrelevant code snippets are now hidden from the Code view
  - Constructor initializer for non-constructor operations
  - Body for interface operations and trigger operations
- Hidden code snippets can be made visible by means of the context menu

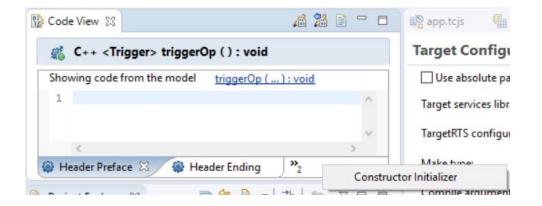

### Code to Model Synchronization

▶ The dialog that appears when synchronizing changes made in a generated file can now be automatically closed

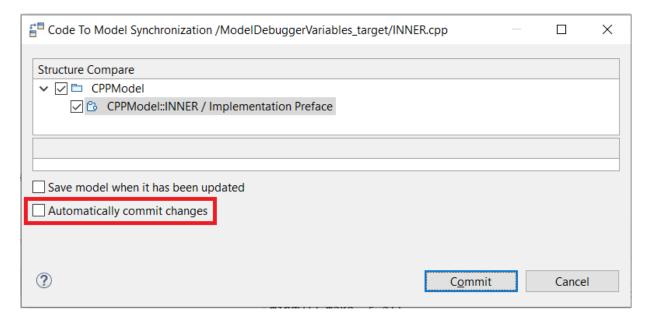

- ▶ The new checkbox corresponds to a new preference RealTime Development Automatically commit changes from modified generated files
  - When set, the dialog will be automatically closed after 2 seconds

### Hide or Show Inherited TCs in the Project Explorer

- ▶ A new preference allows you to hide inherited TCs in the Project Explorer
- ▶ By default inherited TCs are not shown. Makes the Project Explorer more compact.

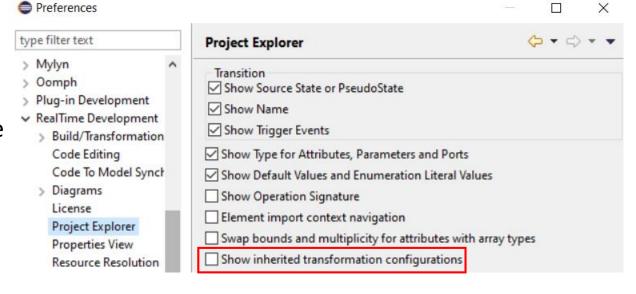

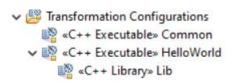

with preference not set (default)

• Only prerequisite TCs are shown as nested TCs

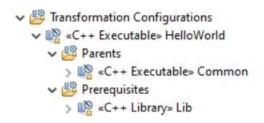

#### with preference set

 Both inherited and prerequisite TCs are shown as nested TCs (under virtual folders)

# Transformation Configuration Editor (1/3)

▶ Now supports the "Link with Editor" button of the Project Explorer

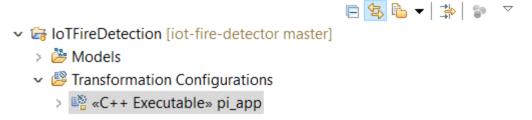

Improved the command "Navigate to Inherited Value" so that it works in more situations

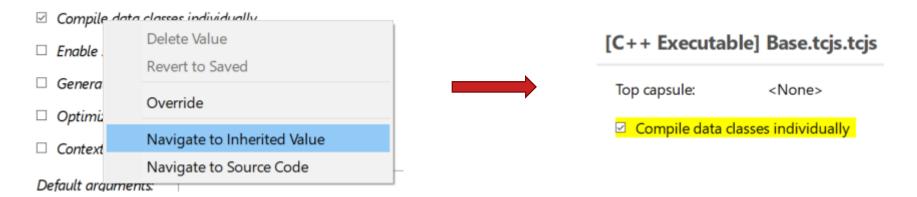

# Transformation Configuration Editor (2/3)

- ▶ If a TC contains anything but single and simple assignments of TC properties, only the Code tab can be shown
  - Other tabs are hidden since form-based editing is not possible in this case
- An annotation marker is shown in the ruler of the Code tab to pinpoint these JavaScript statements
  - Remove these statements to get back all tabs in the TC editor

```
9 tc.createTargetProject = true;
10×): tc.createTargetProject = false;
11 tc.targetProject = '/Course_target';
12 tc.compilationMakeCommand = 'mingw32-make';
13×): if (tc.createTargetProject)
14 tc.compilationMakeType = MakeType.MS_nmake;
15 tc.compileArguments = 'S(DEBUG_TAG)';
16×): JavaScript statement beyond simple assignment
17 tc.targetConfiguration = 'WinT.x64-VisualC++-15.0';
18 tc.targetServicesLibrary = 'D:\\git\\rsarte-target-rts\\r.
19 tc.tonCansule = 'nlatform:/resource/Course/CDDMod
```

# Transformation Configuration Editor (3/3)

- Relative resource URIs can now be used
  - Use of such URIs makes it possible to copy the project that contains the TC (references bind to contents in the copied project, and not in the original)
- References

  Inherited transformation configurations:

  ../CppExecutableDefaults.tcjs
- However, there are some limitations for relative resource URIs. TC reference search cannot find them and navigation in the TC editor does not always work
- ▶ The representation for logical threads in library TCs was simplified
  - Now only the logical thread names are stored in the TC file
  - You will be warned if the conversion of an executable TC to a library TC will lead

to thread information loss

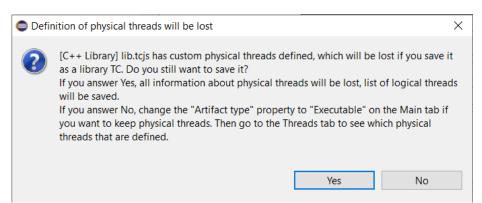

```
tc.threads = [
   'Main',
   'CapsuleThread',
   'ExtThread'
];
```

### Access to Top-Level TC Properties from Prerequisite TCs

- ▶ A prerequisite TC can now access properties from the built TC (a.k.a. the "top-level TC")
- ▶ This is useful when creating libraries to be built in many different contexts

#### For example:

### **Enable Support for File Artifacts**

- ▶ The TC property "Enable Support for file artifacts" has been removed
- ▶ File artifacts will be translated to C++ if they are present among the source elements (i.e. they are now handled in the same way as all other kinds of model elements)

### Support for In-Class Member Initializers (C++ 11)

- ▶ Two new kinds of initializers are now supported for an attribute. They will both cause attribute initialization to be generated in the class definition itself, in the header file (supported since C++ 11).
  - Brace Use brace-style initialization of the corresponding C++ variable

```
int a { 4 } ;
```

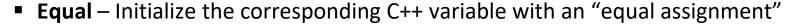

```
int a = 4;
```

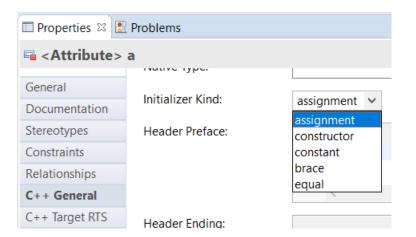

#### Operations without Return Parameters

It's no longer necessary to explicitly set the return type to 'void' for an operation that does not return a result

| Return Type: | Set return type |
|--------------|-----------------|

- An operation without a return parameter now translates to a void function without causing a warning
- Inconsistencies related to the return parameter are now detected (e.g. multiple return parameters, return parameter without specified type etc)

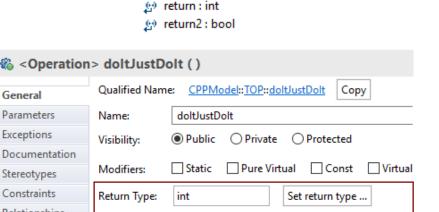

doltJustDolt (): bool

```
10:39:30 : INFO : Transforming model...
10:39:30 : ERROR : CPPModel::TOP::doItJustDoIt : Several return types are specified : [int, bool]
10:39:30 : ERROR : Transformation completed with 1 error(s)
10:39:30 : ERROR : Skipping build step because of transformation errors
10:39:30 : INFO : Done. Elapsed time 0.373 s
```

General

Parameters

Exceptions

Stereotypes

Constraints

Relationships

C++ General

Signature:

### Model Compiler (1/5)

- Support for automatic detection of source dependencies
  - The Sources list of the built TC can be dynamically extended to include all elements that are referenced (directly or indirectly) from built elements

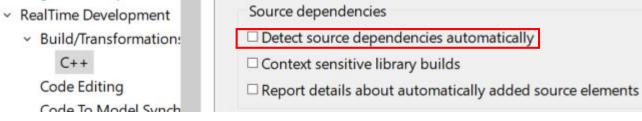

 A new message is printed for all automatically added source elements (so they can be added in the Code tab of the TC editor)

```
11:20:49 : INFO : Adding missing sources on-the-fly to "DetectSourceDependenciesAutomatically/HelloWorld.tcjs" :

'platform:/resource/DetectSourceDependenciesAutomatically/HelloWorld.emx#_s1xKwPoYEemJs6K8xfurHQ' /* HelloWorld::HelloWorld */,

'platform:/resource/DetectSourceDependenciesAutomatically/HelloWorld.emx#_utwnIPoYEemJs6K8xfurHQ' /* HelloWorld::MyClass */
```

- ▶ The location of the model compiler is now shown in the Preference page
  - Makes it easier to run it from the command line

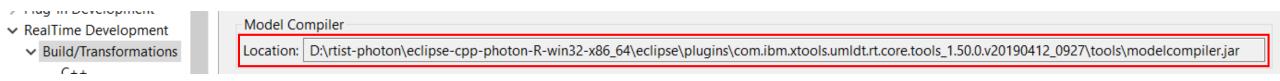

# Model Compiler (2/5)

- Running the model compiler with no command-line arguments will now show its help
- Make is now always run as part of building (it will detect whether something needs to be built or not)
- ▶ There are new preferences for the build server (i.e. the model compiler running in server mode)
  - It can now be disabled, so it isn't automatically launched at start-up (useful in case no build features are used)
  - A new button for opening the build server log (helps troubleshooting)
  - A new preference for automatically restarting the build server when it has been idle for a certain time

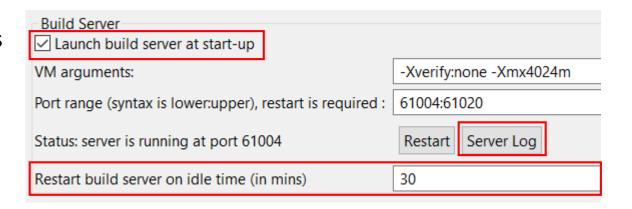

# Model Compiler (3/5)

- ▶ It's no longer necessary to specify a license when launching the model compiler from command-line
  - The license of the RTist installation will be used
- Multiple TCs can now be built in one go
  - Select all TCs to build in the UI and perform the Build context menu command
  - The selected TCs will be built one by one consecutively

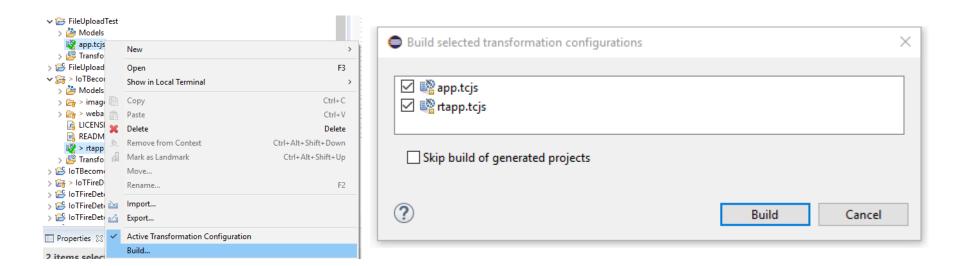

# Model Compiler (4/5)

- Environment variables can now be used in the "Build folder" of an external library TC
- ▶ Build variant scripts can now update TC prerequisites during the build. Also, there are now error messages printed if a build variant script tries to modify any TC properties that are not allowed to be modified (e.g. Type or Parents). In general, the handling of errors that may arise when interpreting a built variant script has been improved.
- ▶ The model compiler now detects if names of generated files clash (i.e. accidental overwriting of another file with the same name)
  - Can for example happen if you have model elements with the same name in different packages

# Model Compiler (5/5)

- ▶ Fully qualified state names can now be generated
  - Controlled by a new TC property
  - Useful if state names are not unique within a hierarchical state machine

```
static const char * const rtg_state_names[] =
{
    "<machine>"
    , "Waiting"
    , "Waiting::Engine1Stalled"
    , "Waiting::Engine2Stalled"
    , "Engine1Stalled"
};
```

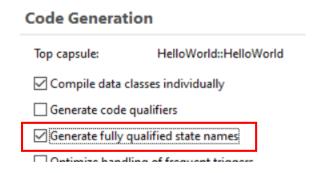

- When running the model compiler from the command-line RSA\_RT\_HOME is now automatically set
  - You can override it using an environment variable or a Java system variable

#### **Code Analysis**

- ▶ Generated CDT projects are now set-up to use CDT GCC Built-in Compiler settings
  - Makes code analysis work better

```
14:19:58 : INFO : Generating XML file with CDT projects info...
14:19:58 : INFO : CDT GCC Built-in Compiler Settings provider will be applied to generated target projects for Code Analysis support
14:19:59 : INFO : Generating XML file with CDT projects info... Done
```

- Disable this in Preferences if not using a GNU compiler (RealTime Development Build/Transformations C++ Generate additional information for Code Analysis)
- Note: When this preference is changed all target projects should be removed. A dialog appears to do this automatically.

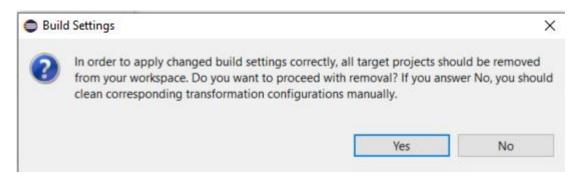

### Model Debugger (1/4)

- ▶ The Debug view now shows more clearly when the top capsule has not yet been incarnated
  - Also, ports for the top capsule are not shown until it has been incarnated

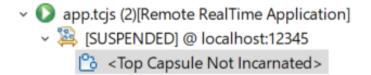

- "Type-wide" breakpoints are now supported
  - Breakpoints set before starting a model debug session applies to all instances of a capsule ("type-wide")
  - In an instance diagram you can now choose if a breakpoint should be "type-wide" or only apply on that particular instance

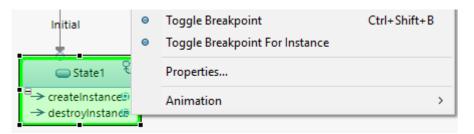

### Model Debugger (2/4)

- Breakpoints are now more clearly described in the Breakpoints view
  - Distinction between "type-wide" and instance breakpoints

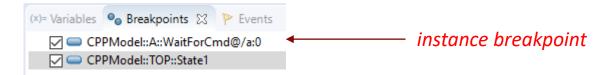

- ▶ In-line editing of data for an event in the Events view is now supported
  - Only use the browse (...) button when entering data spanning over multiple lines

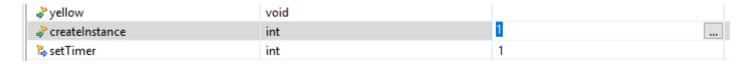

- ▶ The number of instances in a capsule part are now shown in the Debug view
  - A special icon is used to denote empty capsule parts

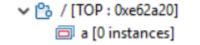

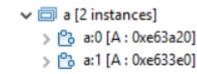

# Model Debugger (3/4)

- Instance diagram labels are more compact now
  - Shows the launch configuration name (by default named as the TC) and the instance path

```
Session: [test.tcjs] 🖺 Active instance: [/a:0]
```

- ▶ Event queues are now shown in the Debug view. Under each port instance you can see the events waiting to be dispatched to that particular port instance.
  - The event priority and data (if any) is shown

```
    ✓ a:0 [A: 0x2cbffd0]
    ✓ iii Ports
    ✓ iii ctrl
    ✓ iii ctrl:0
    ✓ event1 [prio: General, data: MyClass{a 3}]
```

▶ The Variables view now shows also private inherited attributes of a capsule instance

### Model Debugger (4/4)

- ▶ The Variables view can now show values of attributes also when the application is running
  - It's no longer necessary to suspend the application to view attribute values
  - The view is updated each time a new capsule instance is selected in the Debug view
  - It's also possible to force an update by pressing a new Refresh button in the tool bar
  - A new toggle button Toggle Monitor Variables lets the view automatically update whenever the value of an attribute changes at run-time

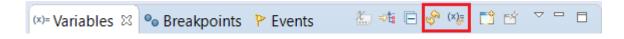

- Capsule incarnation initialization data can now be traced
  - Traced by means of a new "initialize" event

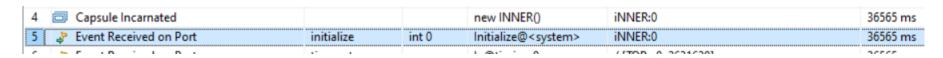

#### **External Port Data**

The TargetRTS implementation of external ports has been extended to make it easier for code running in an external thread to pass data to an RTist application thread.

Data can now be passed when raising an external event

```
// This function may be used only on threads other than the one on
// which the owner capsule executes. Data can optionally be included in the request.
// After calling this the owner capsule is automatically disabled from receiving another 'raise'
// request until 'enable' is called again.
int raise(const void * data = 0, const RTObject_class * type = 0);
```

A thread-safe shared data area (a list) also exists on the external port itself

```
// Put a data object at the end of the externalData list. The data object should be non-null and dynamically allocated by
// code in the external thread, which calls this function.
void dataPushBack(void*);

// Pops the front data object off the externalData list. Returns the number of remaining data objects in the list
// (the data will be null in case of error, for example when attempting to pop from an empty list).
// This function is usually called by the owner capsule thread, and it should delete the popped data object when done with it.
unsigned int dataPopFront(void**);

// Pops the back data object off the externalData list. Returns the number of remaining data objects in the list
// (the data will be null in case of error, for example when attempting to pop from an empty list).
// This function is usually called by the owner capsule thread, and it should delete the popped data object when done with it.
unsigned int dataPopBack(void**);
// Attempts to find a specific data object in the externalData list. If it is found it will be deleted.
void dataDelete(void*);
```

RTist thread

external

port

external thread

### **GitHub Repositories**

- ▶ A number of RTist sample applications have been created on GitHub
  - Focus is to show various ways how to send messages to or from a generated C++ application

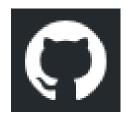

- ▶ Also used for providing libraries of reusable functionality
- ▶ Repositories are located in the <a href="https://github.com/hcl-pnp-rtist">https://github.com/hcl-pnp-rtist</a> organization and are MIT licensed
- Pull requests are welcome

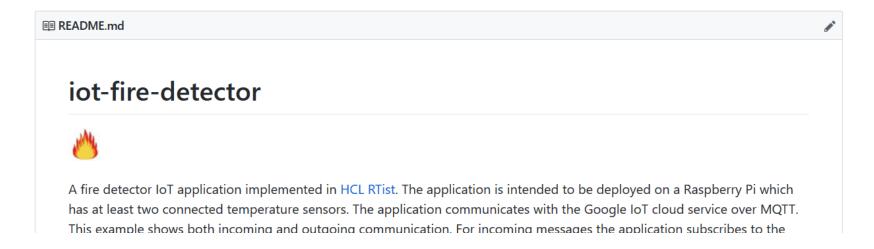

#### Connexis

- ► The Connexis library ("DCS"), for building distributed real-time applications, is now supported by the model compiler
- ▶ Use of the Connexis profile is now optional (but can make it easier to use the Connexis library)
  - Edit Connexis stereotype properties to automatically add or remove usage of Connexis library elements
- The Connexis documentation has been reworked
- ▶ A new Connexis sample is included in the installation

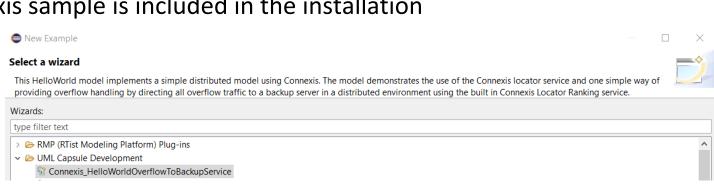

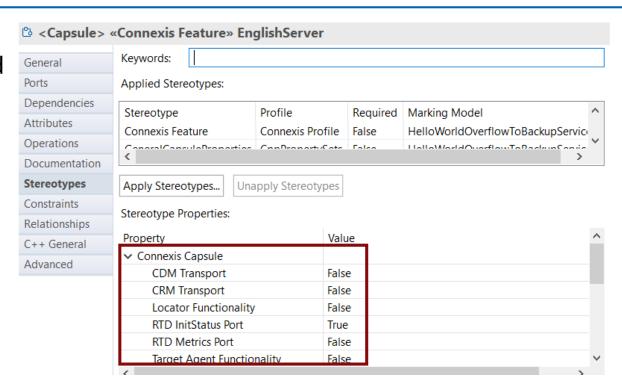

### JSON API for External Communication with RTist Applications

- ▶ <u>lib-tcp-server</u> is a library that allows an RTist application to communicate with other applications over TCP
  - Provides a JSON-based API for sending and invoking events on certain ports
  - Outgoing events on those ports can be routed to an external application
  - The external application can also reply on an outgoing invoke
  - Available on GitHub as an open-source library, and also in the RTist installation
- The API can be used for developing distributed applications
  - A light-weight alternative to using Connexis
  - <u>pingpong-distributed</u> is a sample distributed application built this way
- The API can also be used as a way to test applications
  - Black-box testing of the system interface, or white-box testing where some parts of the application are mocked out

```
{ "command": "sendEvent", "port": "trafficLight", "event": "test int", "data": "int 15" }
```

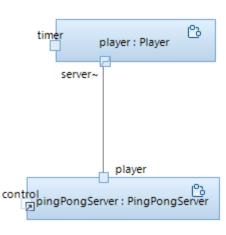

#### Model Compiler API

- ▶ The RTist "Tool API" was extended to support programmatic invocation of the model compiler
  - Possible to get notified when the build is finished, and access build messages
  - An example Eclipse plugin is available
- JavaDoc is available for the new API
  - All documentation related to Java APIs is now located in a new chapter "RTist Java APIs" in the Help

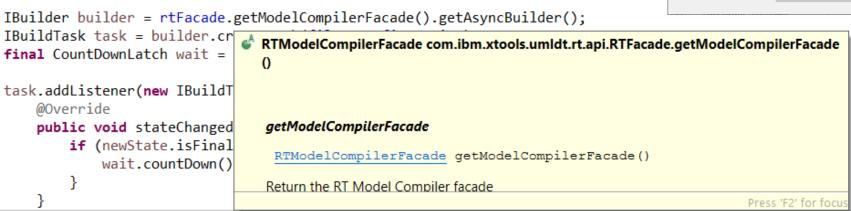

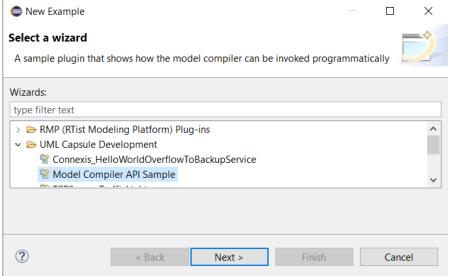

#### TargetRTS Documentation

- ▶ The most commonly used classes and functions in the TargetRTS are now documented using Doxygen comments
- Generated Doxygen documentation is included in the Help
- ▶ This documentation is also useful when editing or viewing code in the Code editor

```
Showing code from the file | Initial |

30 printf("Cap instance started at index %d", getIndex());
31 RTController* controller = context();
32 controller->perror("An error occurred");

/** Print an error message to stderr. The printed messages will consist of a prefix followed by the message of the most recent error that occurred in the controller's thread.

@param s A string that will precede the error message.

*/
void perror( const char * s = "error" );

Press 'F2' for focus
```

Note that the Code view does not support showing these tooltips

#### Searchable API Documentation

▶ Both the C++ TargetRTS APIs and JavaScript APIs are now searchable from the Help

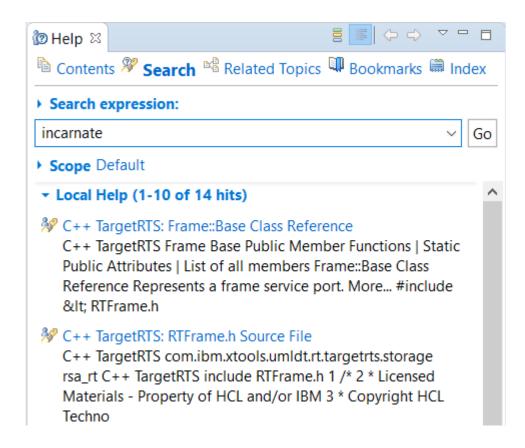

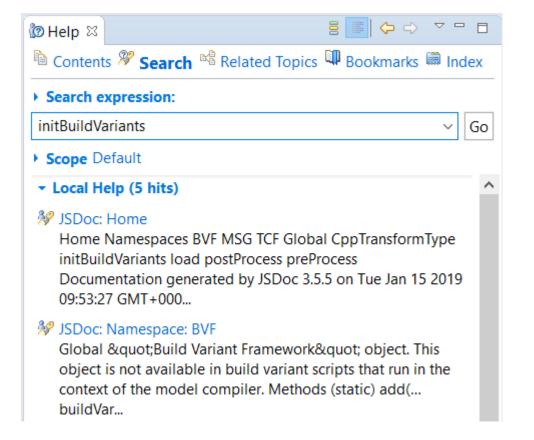

#### Online Documentation

- ▶ The RTist Eclipse Help documentation is now also available on: <a href="https://rtist.hcldoc.com/help/index.jsp">https://rtist.hcldoc.com/help/index.jsp</a>
- ▶ This documentation is now tagged to enable search engines to index the contents

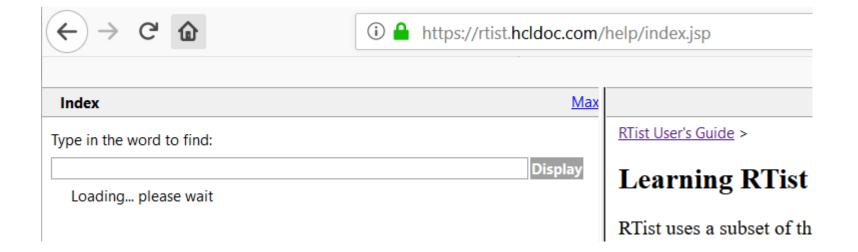

# HCL

Relationary

BEYOND THE CONTRACT

**\$7** BILLION ENTERPRISE | **110,000** IDEAPRENEURS | **31** COUNTRIES

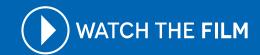